## New File Cabinet Features

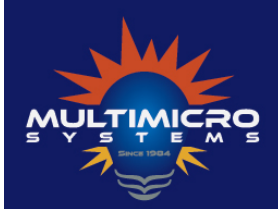

404-296-8966 www.multimicrosustems.com

THE CAHILL SYSTEM<br>Es Assistant Softw

## Renaming Files and adding your UserID to the filename

In an effort to make it easier to find and locate documents placed in the File Cabinet, we've added a Rename box that pops up when you drop a document in the File Cabinet. Your UserID will also be added to the filename. You also have the ability to completely rename the file.

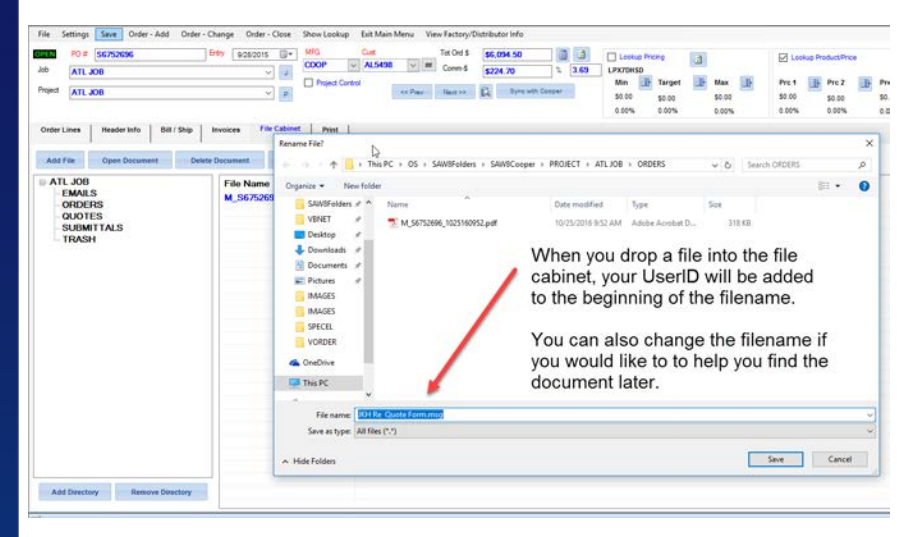

## Trash Feature

It is very easy to accidentally delete the wrong file from the File Cabinet. You now have the option to move files to a Trash folder within the Project Folder instead of permanently deleting the file when you delete it. Simply add a folder called TRASH to the File Cabinet Default folders. The administrator can make this change in the Index to File Cabinet Documents from the main menu (under Name & Address / Follow up). Then Click Settings – Set Project Folder Names. Add a TRASH folder at the bottom of the list. Click Save. The trash folder will now be automatically created for you on each project.

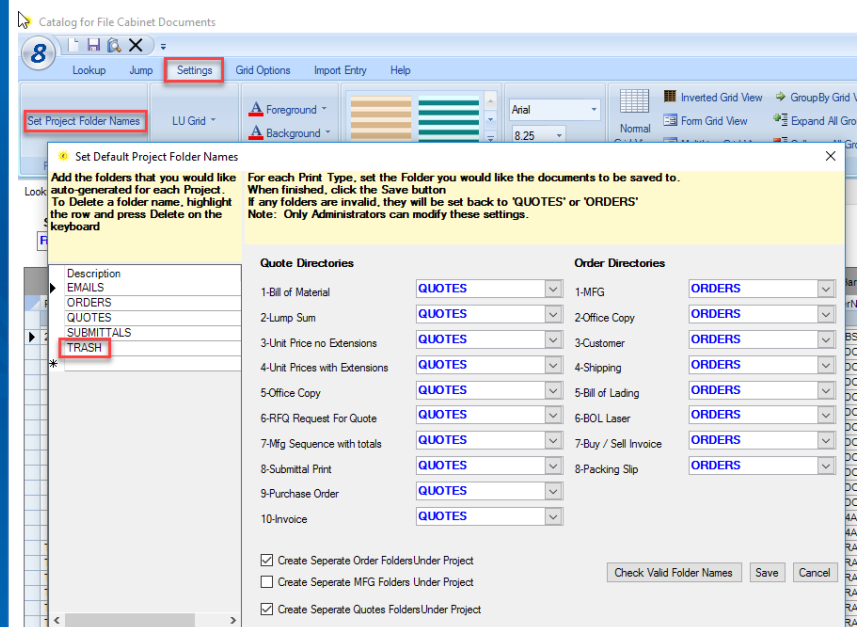